# **How to add a school code to your FAFSA:**

#### **\*PLEASE NOTE\*:**

Adding a school code to your FAFSA may take up to **72 hours for your school to receive your FAFSA**, especially during peak enrollment periods. In addition, you may be required to provide other documents before your financial aid is processed and awarded.

### **ADDING A SCHOOL CODE TO YOUR FAFSA APPLICATION**

The NCTC School code is **003558**

Go to [www.fafsa.ed.gov](http://www.fafsa.ed.gov/)

Log-in to your FAFSA Application using your FSAID and FSA Password Click the correct Academic Year Tab

Find the blue link that says "MAKE FAFSA CORRECTION"

Create or type in your Save Key

Click the 'NEXT BUTTON' until you get to the Student Demographics Page

Click the 'SCHOOL SELECTION' Tab

Click on the 'ADD SCHOOL' Link

Click the 'NEXT BUTTON'

Type in **003558** (for NCTC, it will say Gainesville but it is the same for all campuses)

Add the school

Click the 'NEXT BUTTON'

Pick your Housing Choice

Now, make sure to click the 'NEXT BUTTON' all the way through to the end.

Resign your FAFSA Application and **Submit**

You may call the U. S. Department of Education at 1-800-433-3243 and they will help you add the school code to your FAFSA, you will need your FSAID and FSA Password when you call

## **OR**

Print a copy of your FAFSA Confirmation Page and bring it to the Financial Aid Office for assistance.

#### **AREA SCHOOL CODES**

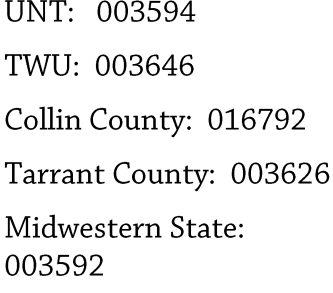

UT Arlington: 003656 **UT Dallas: 009741** Brookhaven: 014471 Cedar Valley: 014035 El Centro: 004453 Eastfield: 008510

Mountain View: 008503 North Lake: 014036 Richland: 008504